# **django-sysinfo Documentation**

*Release 1.3.1*

**Stefano Apostolico**

**Jul 05, 2018**

# Contents

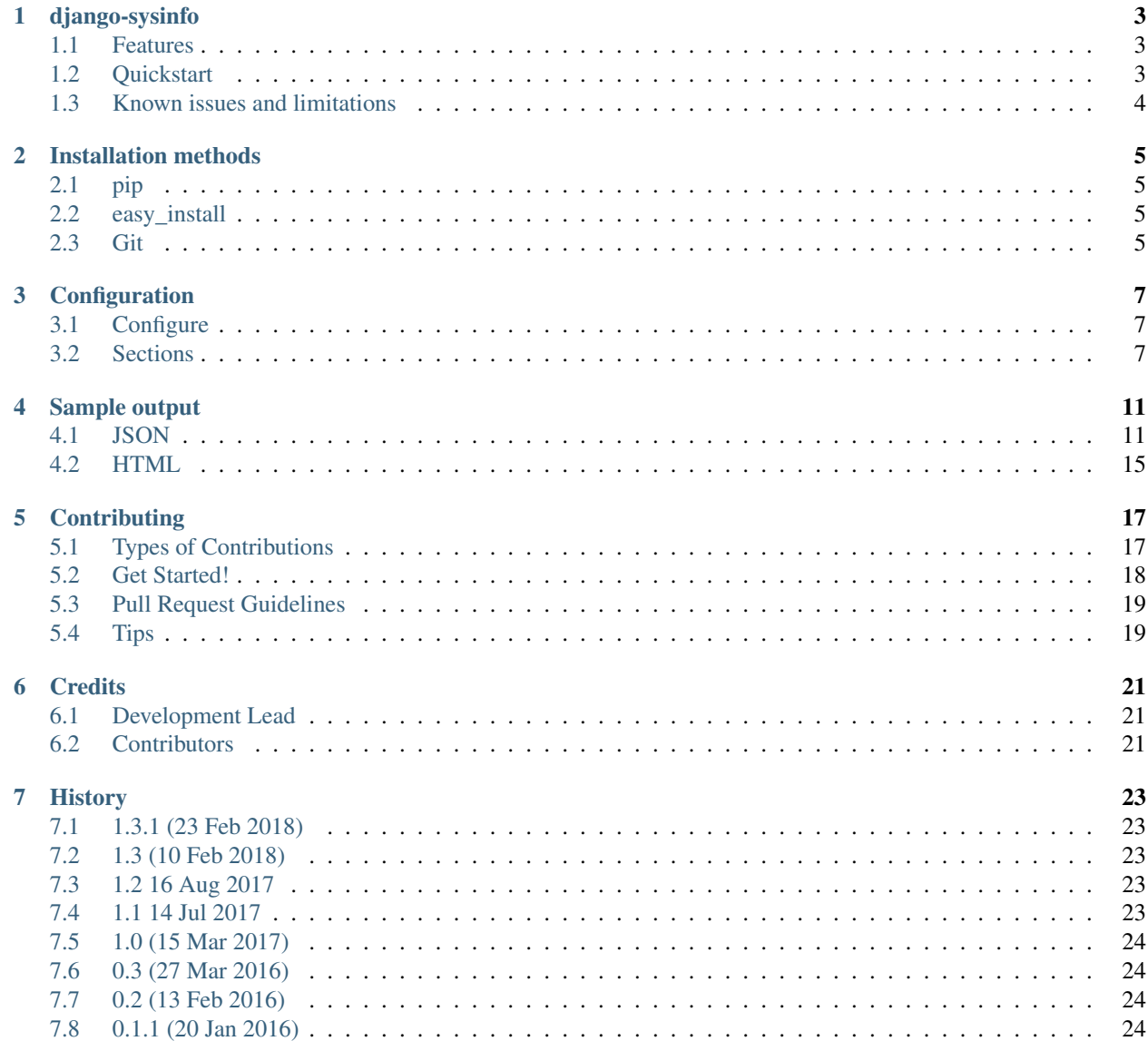

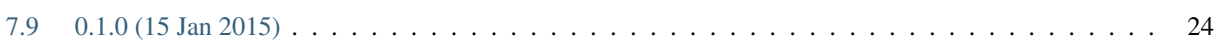

Contents:

# django-sysinfo

<span id="page-6-0"></span>build passing pypi package 1.3.1 Simple django app to expose system infos like libraries version, database server.

Easy to extend to add custom checks.

### <span id="page-6-1"></span>**1.1 Features**

- dump system informations
- check API to add custom checks
- simple echo
- retrieve library version

### <span id="page-6-2"></span>**1.2 Quickstart**

Install django-sysinfo:

```
pip install django-sysinfo
```
put it in your *INSTALLED\_APPS*:

```
INSTALLED_APPS=[...
 'django_sysinfo'
]
```
add relevant entries in your url.conf:

urlpatterns = ( .... url(r'', include(django\_sysinfo.urls)), )

#### or customize them:

```
from django_sysinfo.views import http_basic_login, sysinfo
urlpatterns = (
   url('sys/info/$', http_basic_login(sysinfo), name='sys-info'),
    url('sys/version/(?P<name>.*)/$', version, name='sys-version')
)
```
## <span id="page-7-0"></span>**1.3 Known issues and limitations**

There are some limitations in the metrics returned by sysinfo, anyway this package is not intended to be used as host/resources monitoring tool.

- Disk space returns device info, any soft limits are ignored
- Memory can be wrong in some virtual environments

#### **1.3.1 Links**

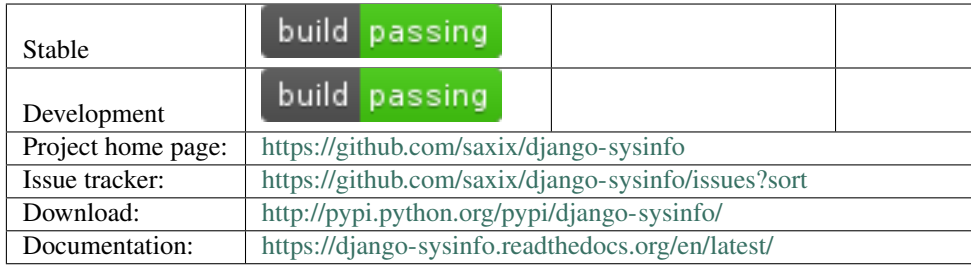

## Installation methods

<span id="page-8-0"></span>Note: It is recommended that you always use the latest release of django-sysinfo with the latest release of Django. If you are using an older version of Django, then please check out the Compatible Django Versions page for more information.

For information on configuring django-sysinfo, see the getting started guide.

### <span id="page-8-1"></span>**2.1 pip**

You can install django-sysinfo into your system, or virtual environment, by running the following command in a terminal:

```
$ pip install django-sysinfo
```
## <span id="page-8-2"></span>**2.2 easy\_install**

The popular easy\_install utility can be used to install the latest django-sysinfo release from the Python Package Index. Simply run the following command in a terminal:

```
$ sudo easy_install django-sysinfo
```
### <span id="page-8-3"></span>**2.3 Git**

Using Git to install django-sysinfo provides an easy way of upgrading your installation at a later date. Simply clone the [public git repository](http://github.com/etianen/django-sysinfo) and symlink the src/sysinfo directory into your PYTHONPATH:

\$ git clone git://github.com/etianen/django-sysinfo.git \$ cd django-sysinfo.git \$ git checkout release-1.9.3 \$ ln -s src/sysinfo /your/pythonpath/location/sysinfo

# Configuration

### <span id="page-10-1"></span><span id="page-10-0"></span>**3.1 Configure**

It possible to include/exclude each session, custom callable and add checks available thru the *check* url

```
SYSINFO = {"os": False,
            "modules": False,
            "python": False,
            "host": False,
            "extra": {},
            "checks": {},
            "project": {
                "mail": False,
                "installed_apps": False,
                "databases": False,
                "MEDIA_ROOT": False,
                "STATIC_ROOT": False,
                "CACHES": False}
            }
```
### <span id="page-10-2"></span>**3.2 Sections**

#### **3.2.1 Host**

```
"host": {
  "hostname": "host1",
  "fqdn": "host1.org",
 "cpus": 4,
 "network": {
    "en0": [
      "192.168.1.100/255.255.255.0"
```
(continues on next page)

(continued from previous page)

```
],
   "lo0": [
      "127.0.0.1/255.0.0.0",
      "192.168.66.66/None"
   ]
 },
 "memory": {
   "percent": "74.5 bytes",
   "used": "5.0 GB",
   "available": "2.0 GB",
   "free": "64.0 MB",
   "total": "8.0 GB"
 }
}
```
#### **3.2.2 OS**

```
"os": {
 "uname": [
   "Darwin",
   "host1.local",
   "16.4.0",
   "Darwin Kernel Version 16.4.0: Thu Dec 22 22:53:21 PST 2016; root:xnu-3789.41.3~3/
˓→RELEASE_X86_64",
   "x86_64"
 ],
 "name": "posix"
},
```
### **3.2.3 Python**

```
"python": {
  "executable": "/data/VENV/si/bin/python",
  "version": "2.7.13",
 "platform": "darwin",
 "info": "2.7.13 (default, Mar 10 2017, 12:55:49) \n[GCC 4.2.1 Compatible Apple LLVM
˓→8.0.0 (clang-800.0.42.1)]",
 "maxunicode": [
    65535,
    "WARN"
 ]
},
```
### **3.2.4 Modules**

```
"modules": {"alabaster": "0.7.7",
             "apipkg": "1.4",
             "django": "1.9.1",
             "pytest": "2.8.5",
             "xlwt-future": "0.8.0"},
```
#### **3.2.5 Project**

```
"project": {
 "current_dir": "/data/PROJECTS/django-sysinfo",
  "tempdir": "/var/folders/vy/jjqmc4bj38z2rj90qzhwsczw0000gn/T",
},
```
#### **installed\_apps**

```
"installed_apps": [
  \lceil"django_sysinfo",
    "0.4a20160403211457"
  ]
]
```
#### **MEDIA\_ROOT**

```
"MEDIA_ROOT": {
 "path": "/data/PROJECTS/django-sysinfo/tests/demo/demoproject/media",
 "disk": {
   "used": "288.0 GB",
   "free": "176.0 GB",
    "total": "464.0 GB"
 }
},
```
#### **STATIC\_ROOT**

```
"STATIC_ROOT": {
 "path": "/data/PROJECTS/django-sysinfo/tests/demo/demoproject/static",
 "disk": {
   "used": "288.0 GB",
   "free": "176.0 GB",
    "total": "464.0 GB"
 }
},
```
#### **CACHES**

```
"CACHES": {
 "default": {
   "LOCATION": "unique-snowflake",
    "BACKEND": "django.core.cache.backends.dummy.DummyCache"
  }
},
```
**Databases**

```
"databases": {"default": {"engine": "django.db.backends.postgresql_psycopg2",
                             "host": "127.0.0.1:",
                             "name": "sysinfo",
                             "server": "PostgreSQL 9.4.3 on x86_64-apple-darwin14.3.0,
˓→ compiled by Apple LLVM version 6.1.0 (clang-602.0.53) (based on LLVM 3.6.0svn), 64-
˓→bit",
                             "timezone": "UTC",
                             "version": "9.4.3"},
                "sqlite": {"engine": "django.db.backends.sqlite3",
                            "host": ":",
                            "name": ":memory:",
                            "server": "3.8.10.2",
                            "timezone": "UTC",
                            "version": "3.8.10.2"}},
```
**Mail**

```
"mail" : {"backend": "django.core.mail.backends.locmem.EmailBackend",
          "host", "localhost:25",
          "tls", "false",
          "ssl": "false",
          "status": "OK"}
```
#### **3.2.6 EXTRA**

New entries can be added using the extra entry in the configuration.

in your settings

```
SYSINFO = {"extra": { "my-entry", "path.to.myfunc"}
```

```
in your path.to package
```

```
def myfunc(request):
   return "this is my complex function"
```
result

```
"extra" : {"my-entry": "this is my complex function"}
```
### Sample output

### <span id="page-14-1"></span><span id="page-14-0"></span>**4.1 JSON**

```
{
 "host": {
   "hostname": "host1",
   "fqdn": "host1.org",
   "cpus": 4,
   "network": {
     "en0": [
       "192.168.1.100/255.255.255.0"
     ],
     "lo0": [
       "127.0.0.1/255.0.0.0",
       "192.168.66.66/None"
     ]
   },
   "memory": {
     "percent": "74.5 bytes",
     "used": "5.0 GB",
     "available": "2.0 GB",
     "free": "64.0 MB",
     "total": "8.0 GB"
   }
 },
 "os": {
   "uname": [
     "Darwin",
     "host1.local",
     "16.4.0",
     "Darwin Kernel Version 16.4.0: Thu Dec 22 22:53:21 PST 2016; root:xnu-3789.41.3~
˓→3/RELEASE_X86_64",
     "x86_64"
   \frac{1}{\sqrt{2}}
```
(continues on next page)

"name": "posix"

(continued from previous page)

```
},
 "python": {
   "executable": "/data/VENV/si/bin/python",
   "version": "2.7.13",
   "platform": "darwin",
   "info": "2.7.13 (default, Mar 10 2017, 12:55:49) \n[GCC 4.2.1 Compatible Apple
˓→LLVM 8.0.0 (clang-800.0.42.1)]",
   "maxunicode": [
     65535,
     "WARN"
   \frac{1}{2},
   "modules": {
     "alabaster": "0.7.7",
     "apipkg": "1.4",
     "django": "1.9.1",
     "pytest": "2.8.5",
     "xlwt-future": "0.8.0"
   }
 },
 "project": {
   "current_dir": "/data/PROJECTS/django-sysinfo",
   "tempdir": "/var/folders/vy/jjqmc4bj38z2rj90qzhwsczw0000gn/T",
   "MEDIA_ROOT": {
     "path": "/data/PROJECTS/django-sysinfo/tests/demo/demoproject/media",
     "disk": {
       "used": "288.0 GB",
       "free": "176.0 GB",
       "total": "464.0 GB"
     }
   },
   "STATIC_ROOT": {
     "path": "/data/PROJECTS/django-sysinfo/tests/demo/demoproject/static",
     "disk": {
       "used": "288.0 GB",
       "free": "176.0 GB",
       "total": "464.0 GB"
     }
   },
   "CACHES": {
     "default": {
       "LOCATION": "unique-snowflake",
       "BACKEND": "django.core.cache.backends.dummy.DummyCache"
     }
   },
   "installed_apps": [
     [
       "django_sysinfo", "0.4a20160403211457"
     ]
   ]
 },
 "databases": {
   "default": {
     "engine": "django.db.backends.postgresql_psycopg2",
     "host": "127.0.0.1:",
     "name": "sysinfo",
     "version": "9.6.1"
```
(continues on next page)

(continued from previous page)

```
"encoding": "UTF8",
     "collate": "en_US.UTF-8",
     "ctype": "en_US.UTF-8",
     "isolation_level": null,
     "timezone": "UTC",
     "info": "PostgreSQL 9.6.1 on x86_64-apple-darwin15.6.0, compiled by Apple LLVM
˓→version 8.0.0 (clang-800.0.42.1), 64-bit"
   },
   "sqlite": {
     "engine": "django.db.backends.sqlite3",
     "host": ":",
     "name": ":memory:",
     "version": "3.14.0"
   }
 }
}
```
# **4.2 HTML**

cryptography

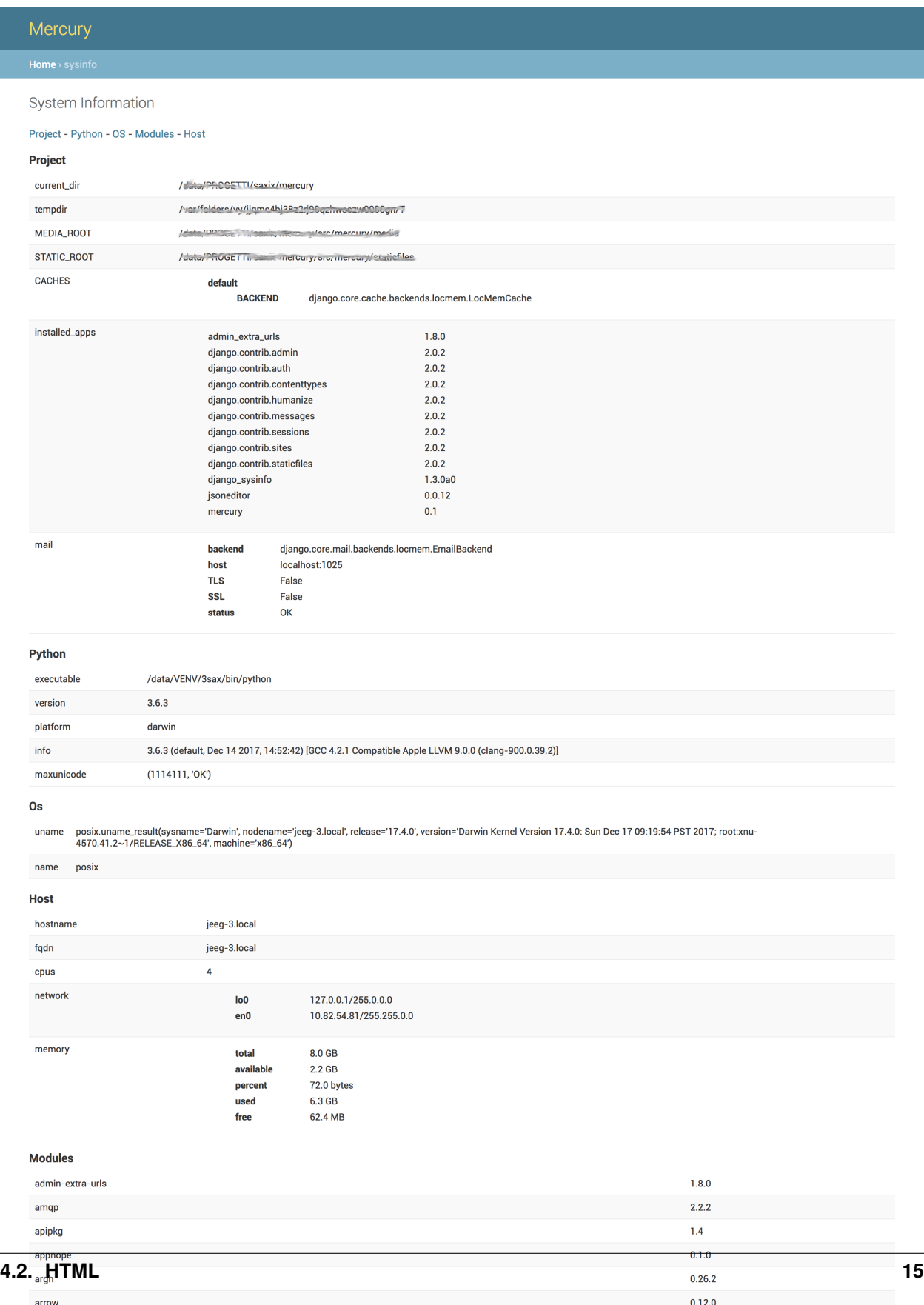

```
2.1.4
```
## **Contributing**

<span id="page-20-0"></span>Contributions are welcome, and they are greatly appreciated! Every little bit helps, and credit will always be given. You can contribute in many ways:

### <span id="page-20-1"></span>**5.1 Types of Contributions**

#### **5.1.1 Report Bugs**

Report bugs at [https://github.com/saxix/django-sysinfo/issues.](https://github.com/saxix/django-sysinfo/issues)

If you are reporting a bug, please include:

- Your operating system name and version.
- Any details about your local setup that might be helpful in troubleshooting.
- Detailed steps to reproduce the bug.

#### **5.1.2 Fix Bugs**

Look through the GitHub issues for bugs. Anything tagged with "bug" is open to whoever wants to implement it.

#### **5.1.3 Implement Features**

Look through the GitHub issues for features. Anything tagged with "feature" is open to whoever wants to implement it.

#### **5.1.4 Write Documentation**

django-sysinfo could always use more documentation, whether as part of the official django-sysinfo docs, in docstrings, or even on the web in blog posts, articles, and such.

#### **5.1.5 Submit Feedback**

The best way to send feedback is to file an issue at [https://github.com/saxix/django-sysinfo/issues.](https://github.com/saxix/django-sysinfo/issues)

If you are proposing a feature:

- Explain in detail how it would work.
- Keep the scope as narrow as possible, to make it easier to implement.
- Remember that this is a volunteer-driven project, and that contributions are welcome :)

### <span id="page-21-0"></span>**5.2 Get Started!**

Ready to contribute? Here's how to set up *django-sysinfo* for local development.

- 1. Fork the *django-sysinfo* repo on GitHub.
- 2. Clone your fork locally:

\$ git clone git@github.com:your\_name\_here/django-sysinfo.git

3. Install your local copy into a virtualenv. Assuming you have virtualenvwrapper installed, this is how you set up your fork for local development:

```
$ mkvirtualenv django-sysinfo
$ cd django-sysinfo/
$ make develop
```
4. Create a branch for local development:

```
$ git checkout -b name-of-your-bugfix-or-feature
```
Now you can make your changes locally.

5. When you're done making changes, check that your changes pass flake8 and the tests, including testing other Python versions with tox:

```
$ make qa
$ py.test tests
$ tox
```
To get flake8 and tox, just pip install them into your virtualenv.

6. Commit your changes and push your branch to GitHub:

```
$ git add .
$ git commit -m "Your detailed description of your changes."
$ git push origin name-of-your-bugfix-or-feature
```
7. Submit a pull request through the GitHub website.

## <span id="page-22-0"></span>**5.3 Pull Request Guidelines**

Before you submit a pull request, check that it meets these guidelines:

- 1. The pull request should include tests.
- 2. If the pull request adds functionality, the docs should be updated. Put your new functionality into a function with a docstring, and add the feature to the list in README.rst.
- 3. The pull request should work for Python 2.7, and 3.5, and for PyPy. Check [https://travis-ci.org/saxix/](https://travis-ci.org/saxix/django-sysinfo/pull_requests) [django-sysinfo/pull\\_requests](https://travis-ci.org/saxix/django-sysinfo/pull_requests) and make sure that the tests pass for all supported Python versions.

# <span id="page-22-1"></span>**5.4 Tips**

To run a subset of tests:

\$ py.test tests/<test\_filename>::<test\_name>>

## **Credits**

# <span id="page-24-1"></span><span id="page-24-0"></span>**6.1 Development Lead**

• Stefano Apostolico [<s.apostolico@gmail.com>](mailto:s.apostolico@gmail.com)

## <span id="page-24-2"></span>**6.2 Contributors**

None yet. Why not be the first?

# **History**

### <span id="page-26-1"></span><span id="page-26-0"></span>**7.1 1.3.1 (23 Feb 2018)**

- add *extra* section to html output
- minor changes to html output

### <span id="page-26-2"></span>**7.2 1.3 (10 Feb 2018)**

- add HTML info page
- Dropped support for old Django (<1.9) versions and Python 2.6
- Django 2.0 support has been added.

### <span id="page-26-3"></span>**7.3 1.2 16 Aug 2017**

- fixex python 3.6 compatibility
- new config '\_ttl' to set cache max\_age attribute

## <span id="page-26-4"></span>**7.4 1.1 14 Jul 2017**

- Django 1.11 compatibility
- handle broken database connections
- add new mail server informations
- new 'checks' API

• BACKWARD INCONPATIBLE: new config format

# <span id="page-27-0"></span>**7.5 1.0 (15 Mar 2017)**

- fixes error in json serialization
- BACKWARD INCOMPATIBLE: by default all the sections are disabled
- allow both string and callable in extra section
- added new configuration parameters
- new management command

# <span id="page-27-1"></span>**7.6 0.3 (27 Mar 2016)**

- dropped support Django<1.6
- add *settings.SYSINFO\_USERS* to manage access
- default Basic Authentication protected urls
- removed 'sys' prefix from default urlpatterns
- new 'echo' endpoint

## <span id="page-27-2"></span>**7.7 0.2 (13 Feb 2016)**

- add some infos
- output sorted to improve readibility
- add ability to filter sections (?s=os,python)
- add CACHES infos
- removed command line utility

## <span id="page-27-3"></span>**7.8 0.1.1 (20 Jan 2016)**

- improved coverage
- fixes typos in copyright

## <span id="page-27-4"></span>**7.9 0.1.0 (15 Jan 2015)**

• First release on PyPI.